# **About Test Designer tool**

## 1. How can I access the course I bought?

A: When you login to your account the home page, displays the courses that you are provided access to i.e., the courses you have bought. You can also access it from the Test Designer window under the Subscribed Content tab.

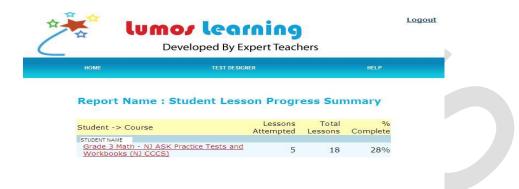

## 2. Can I create my own assessment?

A: Yes, you can create your own assessments using the Test Designer. You can either create a test by copying an existing set of questions in another lesson or create every question your self using the "Add Question" button.

## 3. Where can I create my course?

A: Lumos Learning has created a new tool to increase the flexibility in learning. We call it the "Test Designer". Test Designer helps you create your own lessons and tests for your students. It is available at all times once you login to your teacher account.

### 4. Where is the Test Designer tool? How can I access it?

A: When you login from your teacher id, the homepage you enter will have the Test Designer link in the main menu. When you click on it, a new web page opens with the test designer program.

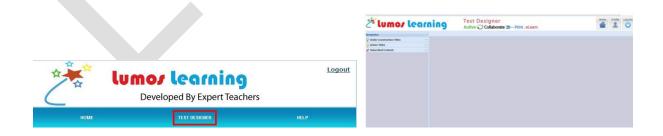

## 5. What are the software requirements to use the Test Designer tool?

A: All you need is a personal computer with Internet access and a teacher account to log-in to our website. No software installation is necessary to access our Test Designer tool.

- 6. What does the "Under Construction Titles" tab show(hold?) in the Test designer?(or What is the role of "under construction titles" tab in test designer?)
- A: The "Under Construction Titles" tab holds the course info that you would be currently working on i.e, the name of the course, the date of creation of the course and also the price set for the course. It gives you the option of adding new courses through it's Add Course button. After you add a course double clicking on the course will open the contents of that course. You can maximize or minimize the window with the "-" button on the right hand corner of the tab.

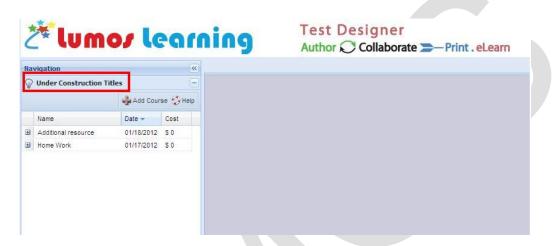

- 7. What is the role of "Active titles" tab in the Test Designer?
- A. The" Active titles" tab holds the information about the courses that you have submitted and have been given access to.

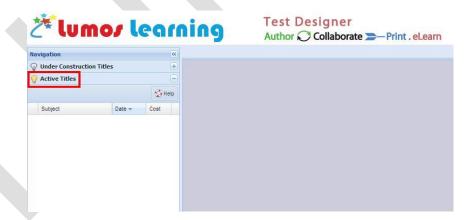

- 8. What does the "Subscribed Content" tab show in the Test Designer?
- A: Subscribed content holds the course which you will have paid for or ordered. You can refer, copy, or move the lessons and questions from those courses to the course you are about to create. This will help you save time and also gives you the support to create your course without any error.

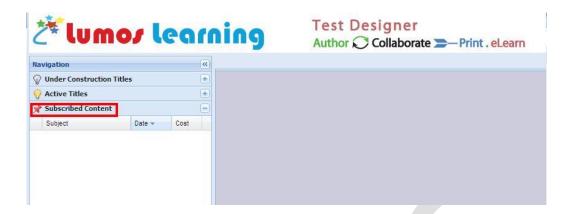

### 9. How can I use the subscribed content?

A: Subscribed Content provides you the content that you can refer to while you create your own course. You can copy desired lessons and questions from this to your course. This in turn saves your time. It also gives you an idea about the kind of questions you can create for the students. You can copy the lessons and questions as they are or edit them to suit your tests.